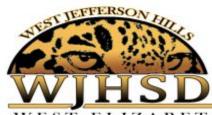

# **Creating a Parent Account in Canvas**

#### WEST ELIZABETH - JEFFERSON HILLS - PLEASANT HILLS

- This page provides information about how to link your child's Canvas account to the Canvas Parent App.
- Your student will be using Canvas this year as part of our online learning delivery system. As a
  parent, we highly encourage you to create a Parent Observer account to follow along with your
  student's coursework, assignment due dates, and grades. It is recommended that you
  create your parent account with your student alongside you.

## 1

### Once your child is logged into their Canvas account:

- 1. Click on 'Account' button located on the left side of the global navigation.
- 2. Click on 'Settings' and click on the screen.
- 3. **Write down the pairing code**. You will use this pairing code to link to your child's account in a Canvas parent App.
- 4. If your child would like to use the Canvas **Student** app, stay in the account tab and click on' QR for Mobile Login.' The QR code will appear on the screen. Once the Canvas **Student** App is downloaded, scan the QR code from the screen to login to the student's account.

# 2

## **How to set up your Canvas Parent Account:**

- 1. Download the Canvas Parent App from your App store.
- 2. Open the app and click on 'Find School.'
- 3. Type in wjhsd and click 'WJHSD-Parents'
- 4. If you do not already have a Canvas account, click on the link below 'Parent of a Canvas User'?
- 5. Complete the 'Parent SignUp' details including adding the **student pairing code** that you wrote down in section 3 above. Click on '**Start Participating**'

\*\*\*You can add additional students to your parent account by generating an Observer Pairing Code. More info can be found at <a href="https://bit.ly/3g3cceu">https://bit.ly/3g3cceu</a>

#### Helpful resources:

- District Information- Canvas Related: www.wjhsd.net/Canvas.aspx
- Guides by App- https://community.canvaslms.com/t5/Mobile/ct-p/apps
- Resource: Student guide <a href="https://community.canvaslms.com/docs/DOC-4121">https://community.canvaslms.com/docs/DOC-4121</a>
- Questions? Contact Jen Kassimer- jkassimer@wjhsd.net